# 14.X에서 UTF-8(IDN) 도메인 이름 구성

# 목차

소개 요구 사항 사용되는 구성 요소 IDN 지원을 위해 14.x에서 지원되는 언어 인도의 지역 언어 유럽/아시아 언어 IDN 지원 형식 IDN은 어디에서 지원됩니까? SMTP 경로 DNS 도메인 리스너 - RAT/HAT 수신/발신 메일 정책 - 발신자/수신 예외 테이블 주소 목록 대상 제어 바운스 프로파일 LDAP 로컬 스팸 쿼런틴 확인 및 문제 해결 관련 정보

# 소개

이 문서에서는 14.x 코드에서 ESA(Secure Email Gateway) 및 CES(Secure Email Cloud Gateway)에 추가된 새로운 UTF-8 IDN(International Domain Name) 기능을 구성하고 사용하는 방 법에 대해 설명합니다

기고자: Anvitha Prabhu 및 Libin Varghese, Cisco TAC 엔지니어

# 요구 사항

다음 주제에 대한 지식을 보유하고 있으면 유용합니다.

ESA 개념 및 구성

# 사용되는 구성 요소

이 문서의 정보는 AsyncOS for ESA 14.0 이상을 기반으로 합니다.

이 문서의 정보는 특정 랩 환경의 디바이스를 토대로 작성되었습니다. 이 문서에 사용된 모든 디바 이스는 초기화된(기본) 컨피그레이션으로 시작되었습니다. 네트워크가 작동 중인 경우 모든 명령의 잠재적인 영향을 이해해야 합니다.

# IDN 지원을 위해 14.x에서 지원되는 언어

### 인도 지역별 언어

힌디어, 타밀어, 텔루구, 칸나다, 마라티, 펀잡어, 말라얄람어, 벵골어, 구자라티와 우르두와 아샘과 네팔과 벵골어, 보도, 도그리가쉬미르, 콘카니, 마이틸리, 마니어, 오리야, 산스크리트어, 산탈리, 신 디, 툴루

### 유럽/아시아 언어

프랑스어, 러시아어, 일본어, 독일어, 우크라이나어, 한국어, 스페인어, 이탈리아어, 중국어, 네덜란 드어, 태국어, 아랍어, 카자흐어

### IDN 지원 형식

- $\bullet$  전체 IDN 도메인 : अनअनुवतिा@जीमेल.कोम , ಅನ್ವಿತಾ@ಯಾಹೂ.ಜಿೂತ್
- 부분 IDN 도메인: .कोम , ಯಾಹೂ.ಜೊತೆ
- ASCII, IDN 조합: 테스트@जीमेल.कोम

# IDN은 어디에서 지원됩니까?

# SMTP 경로

Network(네트워크) -> SMTP Routes(SMTP 경로) -> Add Route(경로 추가) -> Add the IDN domain(IDN 도메인 추가) -> Submit(제출) -> Commit(커밋)으로 이동합니다.

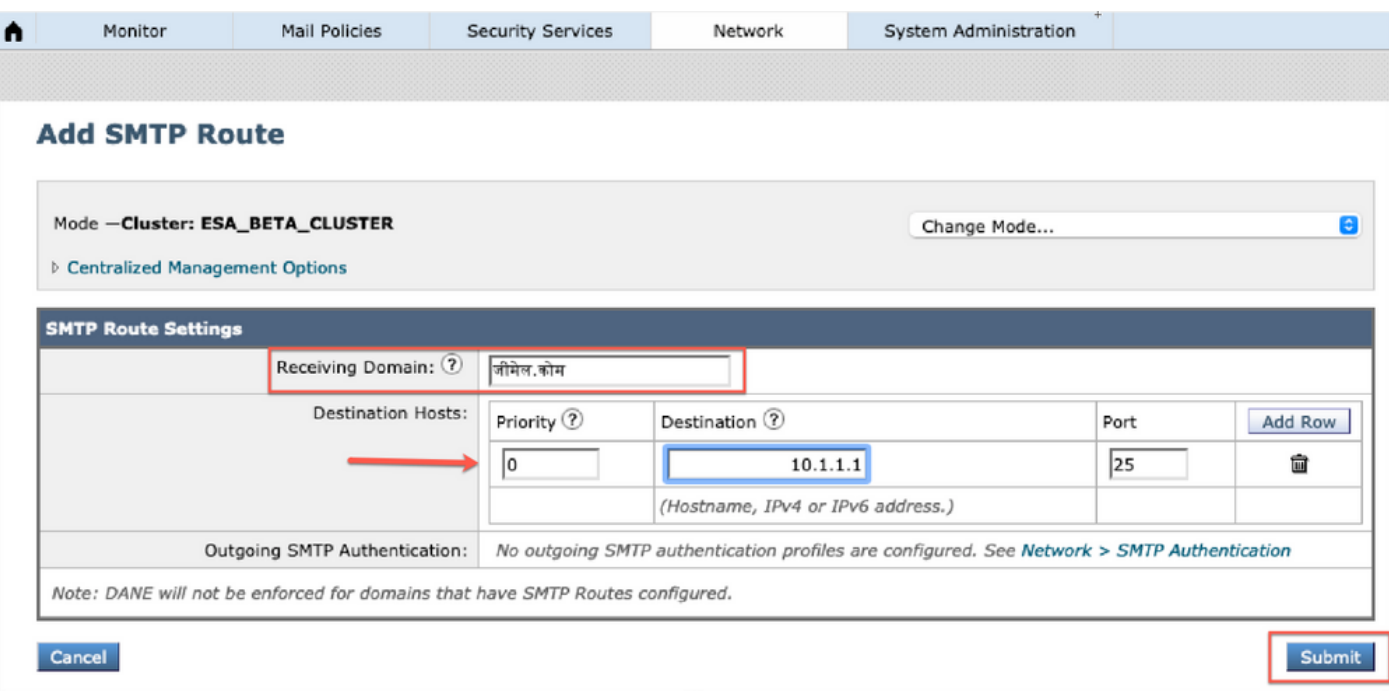

# DNS 도메인

DNS 서버에서 IDN 도메인을 추가하거나 수정할 수 있습니다.

Network(네트워크) -> DNS -> Edit settings(설정 편집) -> Add the IDN domain(IDN 도메인 추가)에 서 "alternate DNS server overrides(대체 DNS 서버 재정의)"로 이동합니다.

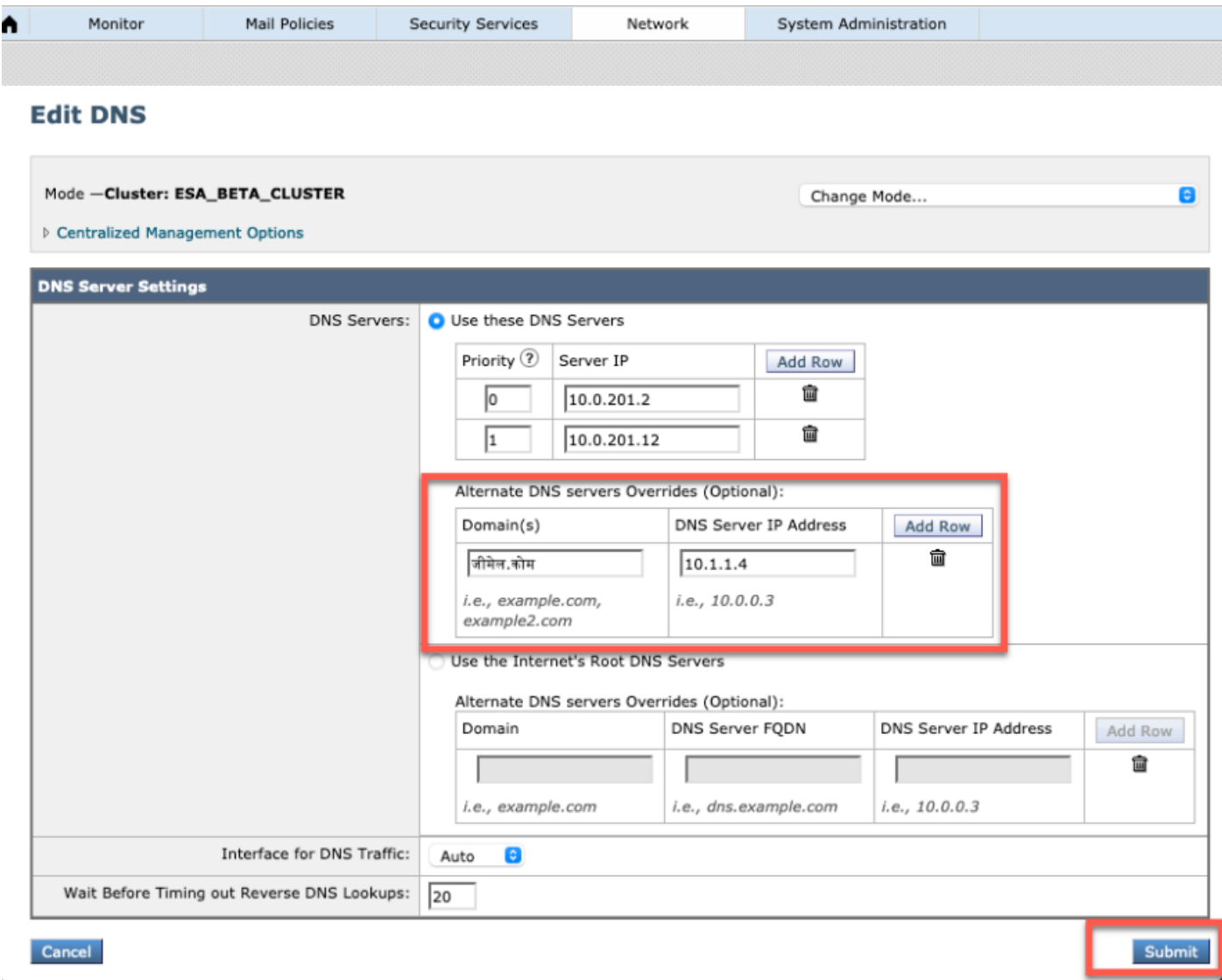

#### 참고:

·공용 IDN 도메인은 공용/인터넷 루트 DNS 서버에 의해 확인됩니다.

·로컬 IDN 도메인: 로컬 DNS 서버에서 IDN 도메인과 동일한 punycode 형식의 레코드가 있는 영역 파일을 만듭니다. [예: xn - 2scrj9c.xn - 2scrj9c.]을 사용하여 로컬 IDN 도메인 이름의 해상도를 처리 합니다.

# 리스너 - RAT/HAT

IDN 지원을 사용할 수 있는 위치:

- 인바운드/아웃바운드 리스너 -> 기본 도메인의 IDN 도메인 추가/편집
- HAT/RAT ->HAT/RAT에서 IDN 도메인 추가/수정
- IDN이 있는 HAT/RAT 테이블 가져오기/내보내기

IDN을 사용하여 RAT(Recipient Access Table)를 구성하려면 Mail policies(메일 정책) -> Recipient Access Table(RAT)로 이동하고 Add Recipient(수신자 추가) -> Add the IDN Domain(IDN 도메인 추가) -> Submit(제출) -> Commit(커밋)

#### **Recipient Access Table Overview**

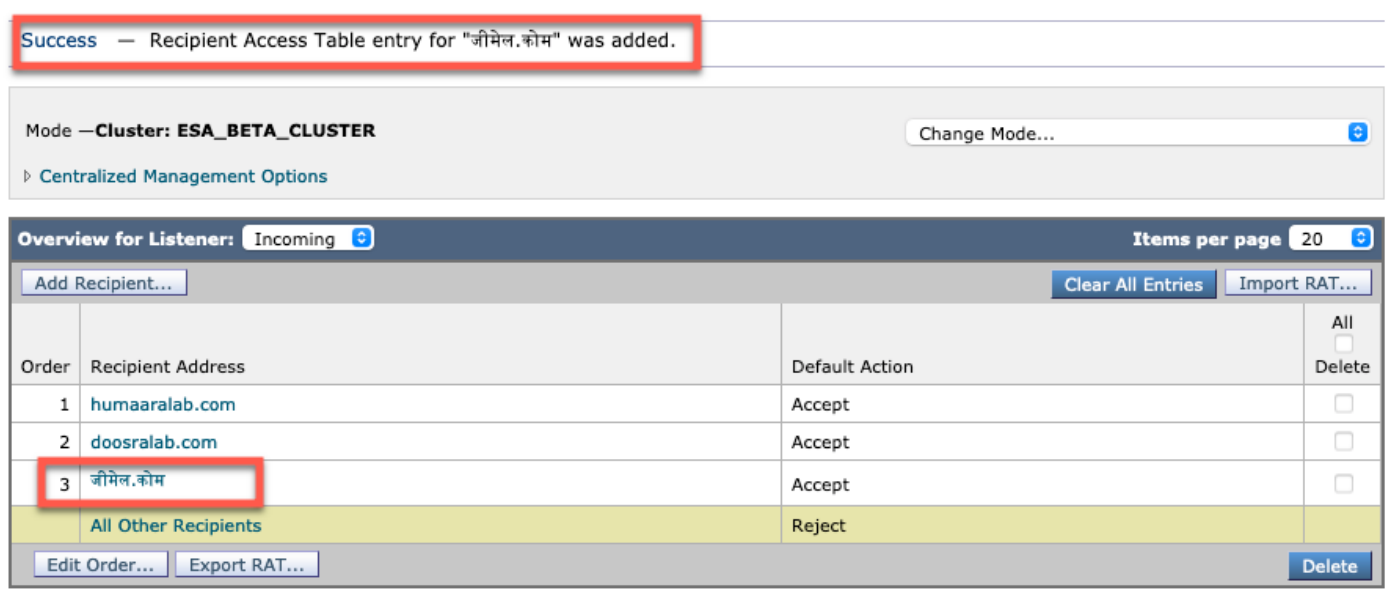

IDN 도메인으로 HAT(Host Access Table) 발신자 그룹을 구성하려면 Mail policies(메일 정책) -> HAT Overview(HAT 개요) -> Add new Sender group(새 발신자 그룹 추가) -> Submit and add sending(제출) senders with IDN hostname(IDN 호스트 이름) -> Submit(제출) -> Commit(커밋)으로 이동합니다.

j.

#### **Sender Group: IDN\_Support - Incoming**

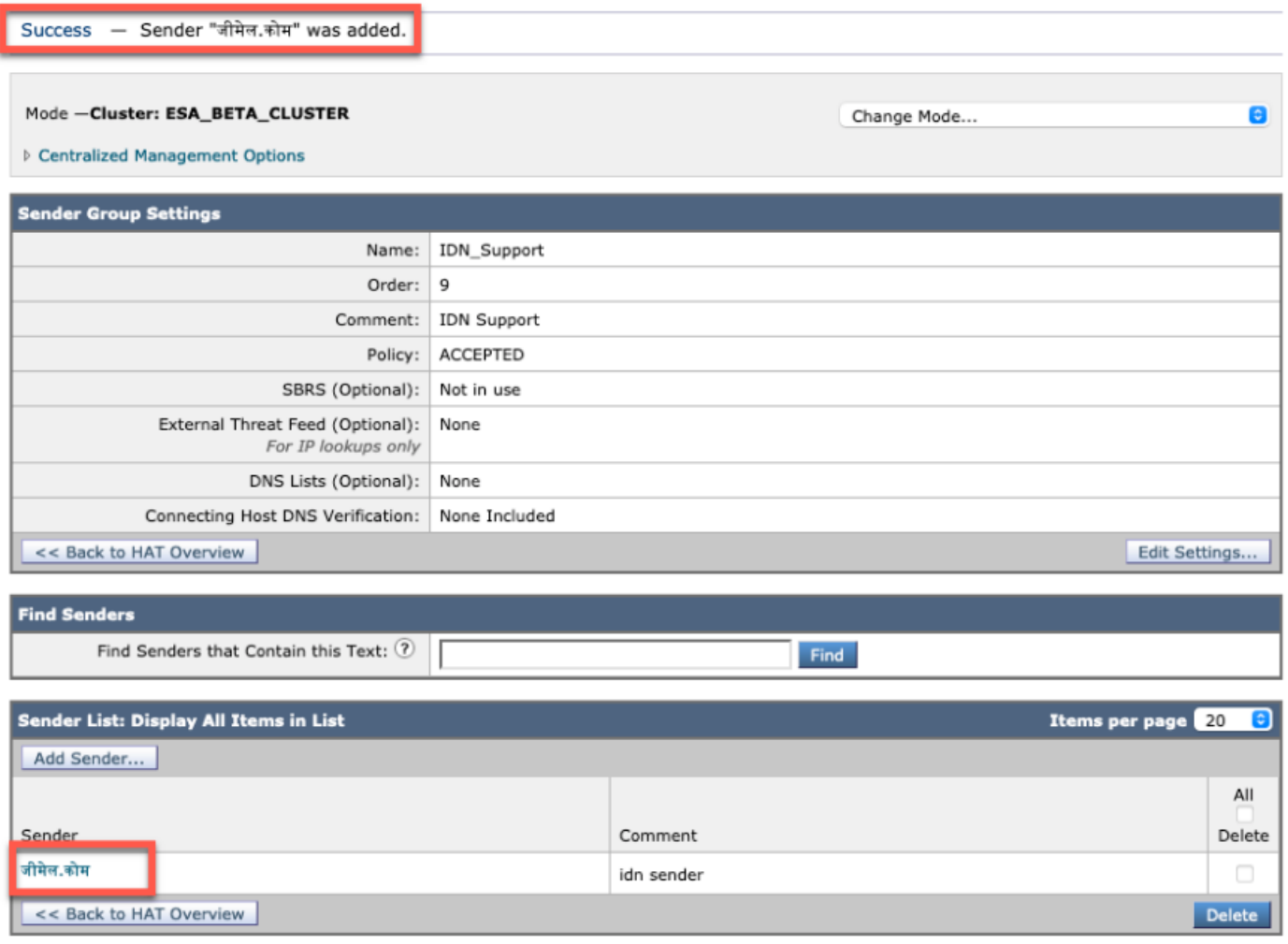

### 참고: 동일한 프로세스를 따라 발신자 그룹을 수정하고 IDN 도메인을 추가할 수 있습니다.

### 수신/발신 메일 정책 - 발신자/수신

IDN을 처리하도록 수신 메일 정책을 구성하려면 Mail Policies(메일 정책) -> Add Policy(정책 추가) -> Provit policy name(정책 이름 제공)-> Add Users(사용자 추가)로 이동합니다.

Both Sender/Receipt(발신자/수신 모두)에서 IDN 도메인을 사용하도록 선택하거나, Submit(제출) - >Commit(커밋) 조합을 시도할 수 있습니다.

#### **Incoming Mail Policies**

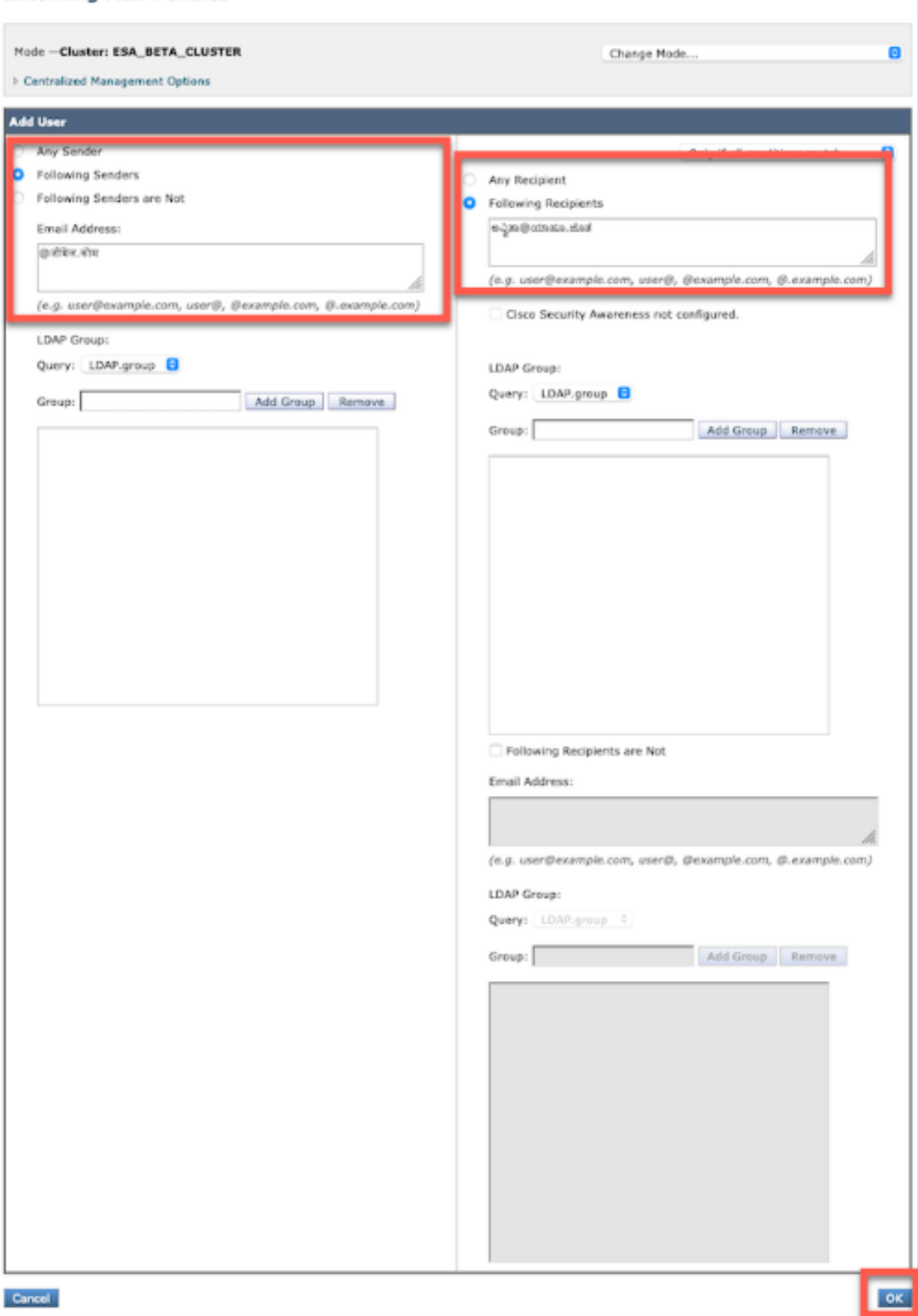

#### **Add Incoming Mail Policy**

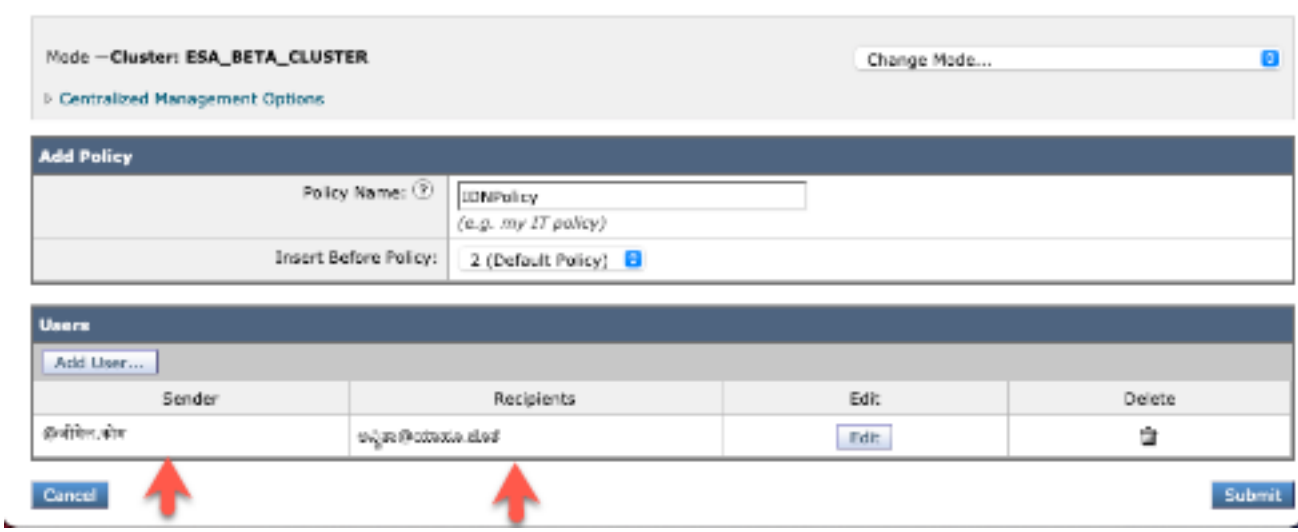

۴

참고: 발신 메일 정책에 대해 동일한 프로세스를 따를 수 있습니다.

# 예외 테이블

예외 테이블에 IDN 도메인 이름을 추가하려면

### 메일 정책 -> 예외 테이블 -> 발송인 확인 예외 추가 -> IDN 도메인 추가 -> 전송 -> 커밋

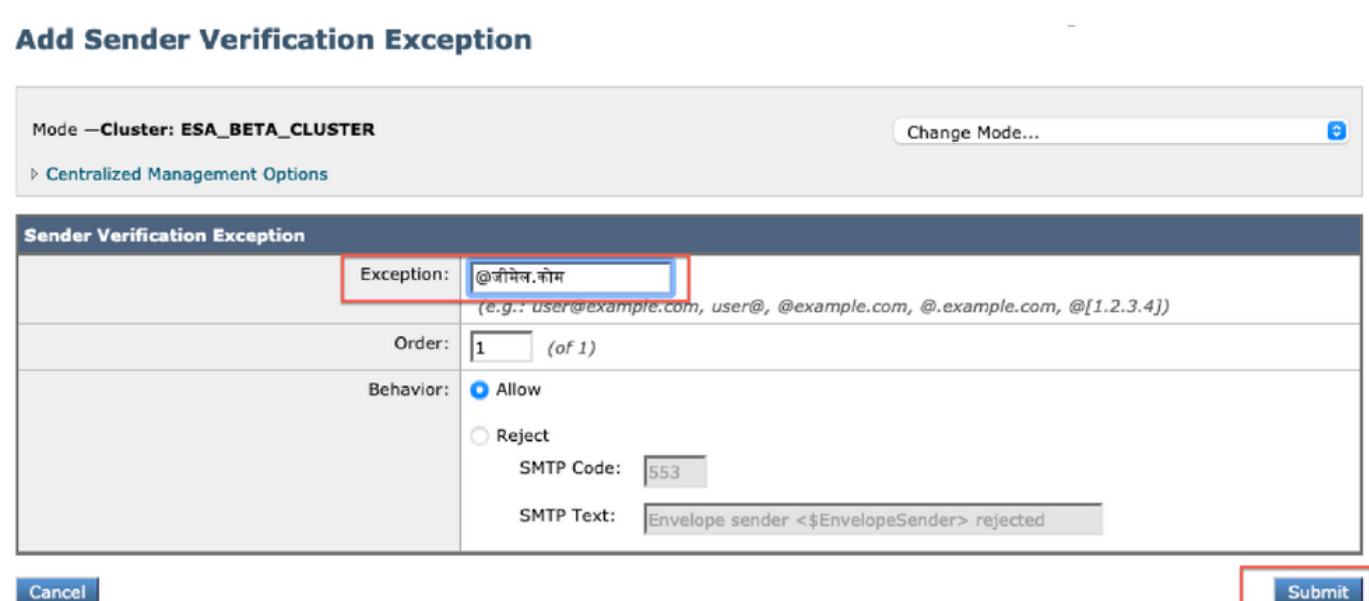

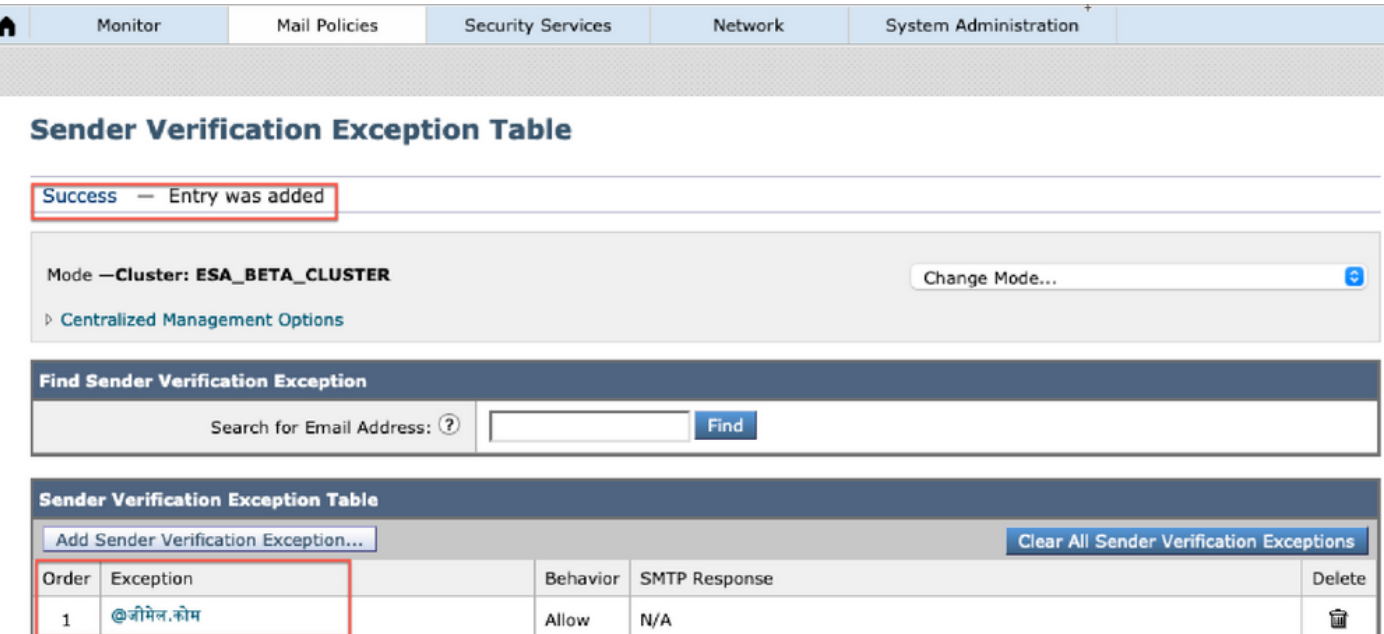

# 주소 목록

주소 목록에 IDN 도메인 이름을 추가하려면

Mail Policy(메일 정책) -> Address List(주소 목록) -> Add Address List(주소 목록 추가) -> IDN 도메 인을 상자에 입력합니다. -> Submit(제출) -> Commit(커밋)

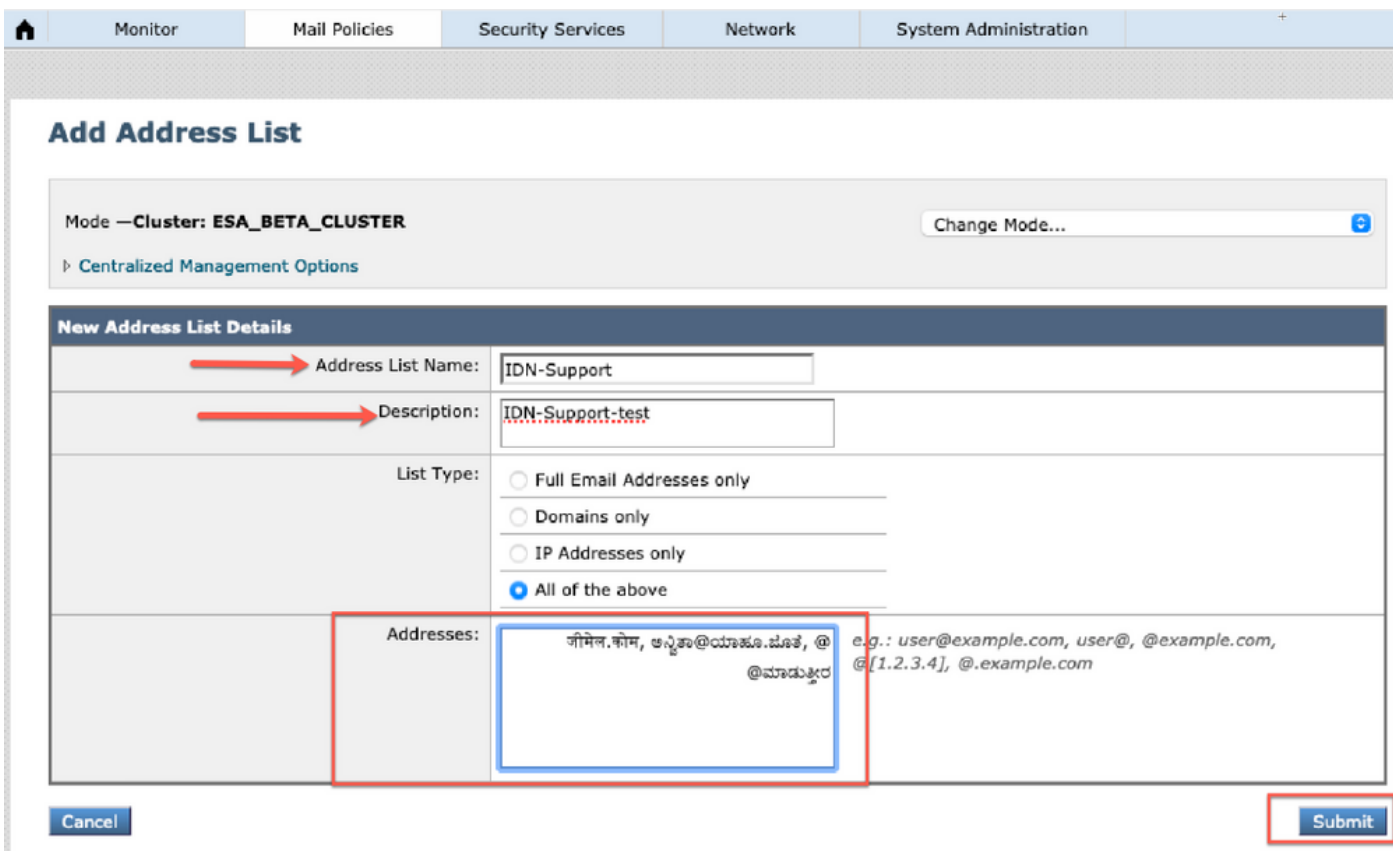

#### **Address Lists**

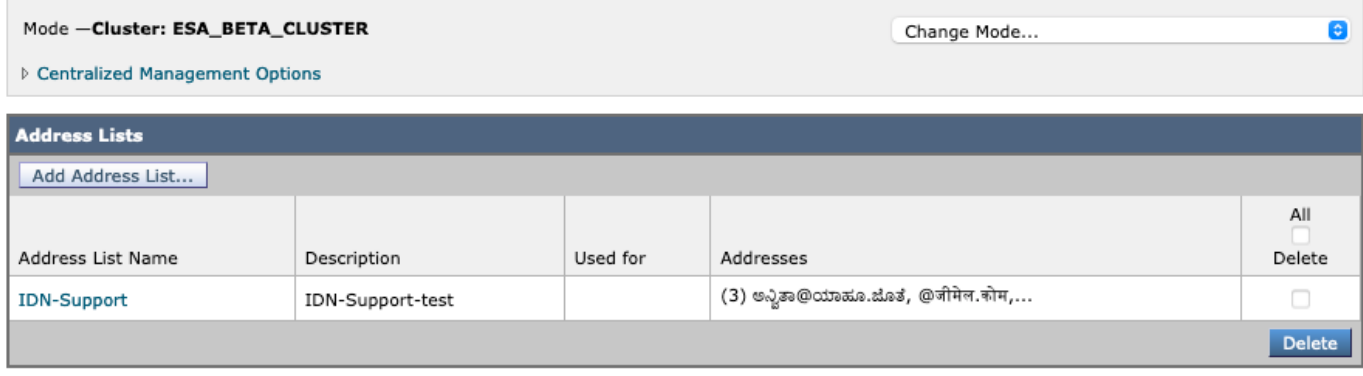

# 대상 제어

### 대상 컨트롤에 IDN 도메인 이름을 추가하려면

Mail Policies(메일 정책) -> Destination Controls(대상 제어) -> Add Destination(대상 추가) -> Add IDN Domain name(IDN 도메인 이름) -> Submit(제출) -> Commit(커밋)을 추가할 수 있습니다.

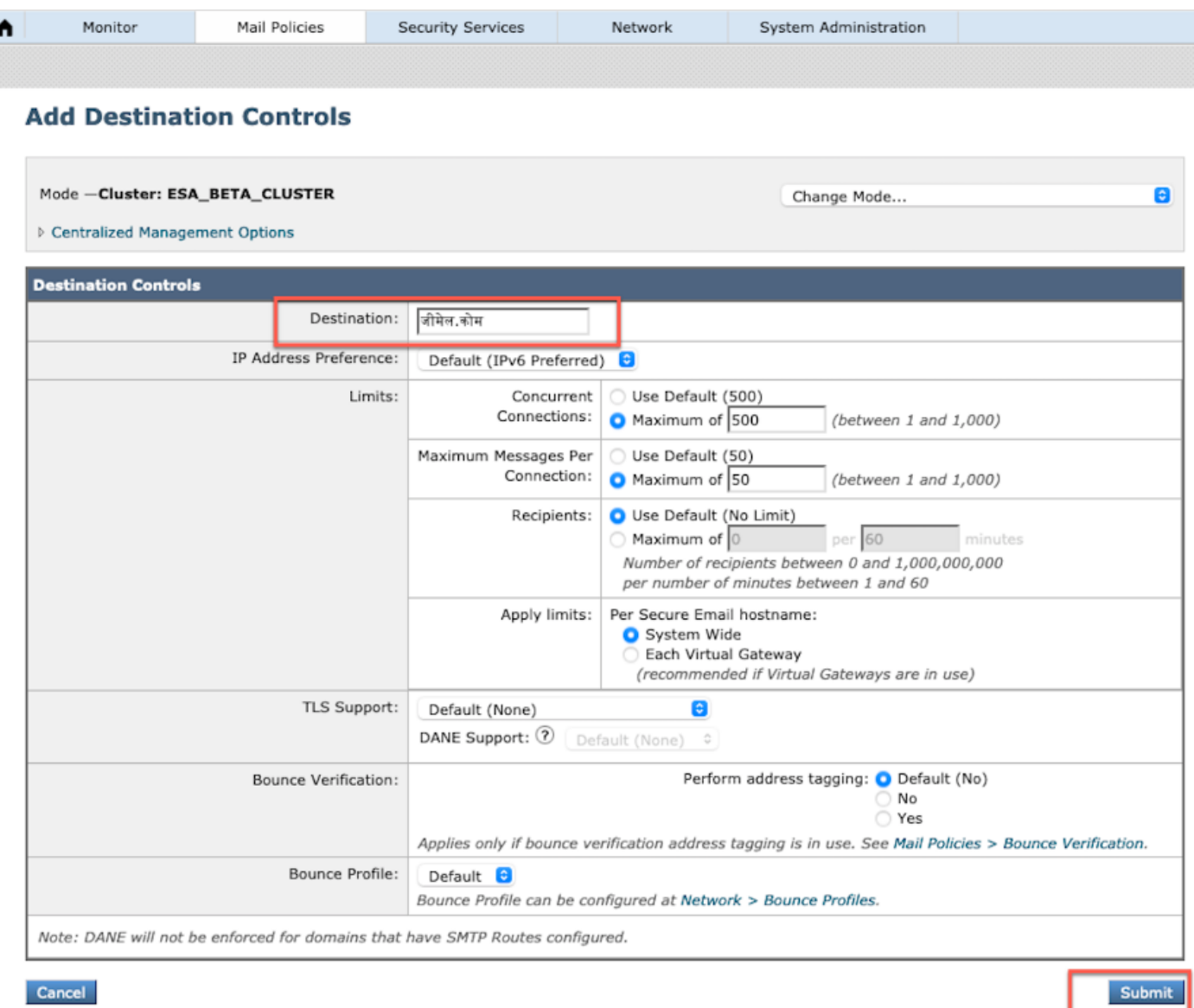

#### **Destination Controls**

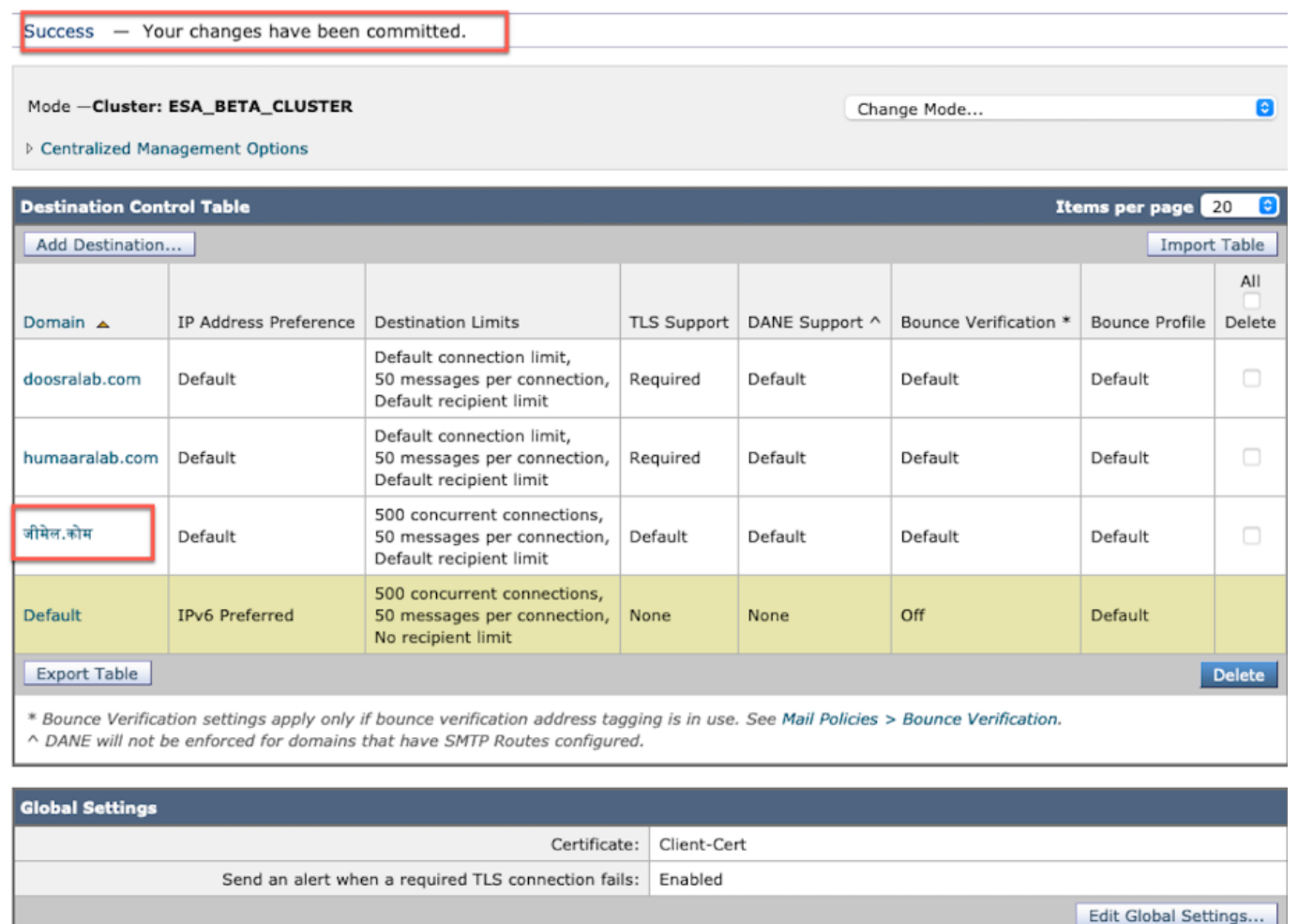

# 바운스 프로파일

바운스 및 경고 메시지에 대한 수신자는 바운스 프로파일 아래에서 IDN 도메인 이름으로 구성할 수 있습니다.

Network -> Bounce Profiles(바운스 프로파일) -> Add Bounce Profile(바운스 프로파일 추가) -> Enter name(이름 입력) -> Configure the values for Bounce and Warning Messages(바운스 및 경고 메시지에 대한 수신자) -> Select Atlernate address(IDN 도메인 주소를 사용하도록 선택할 수 있습 니다.

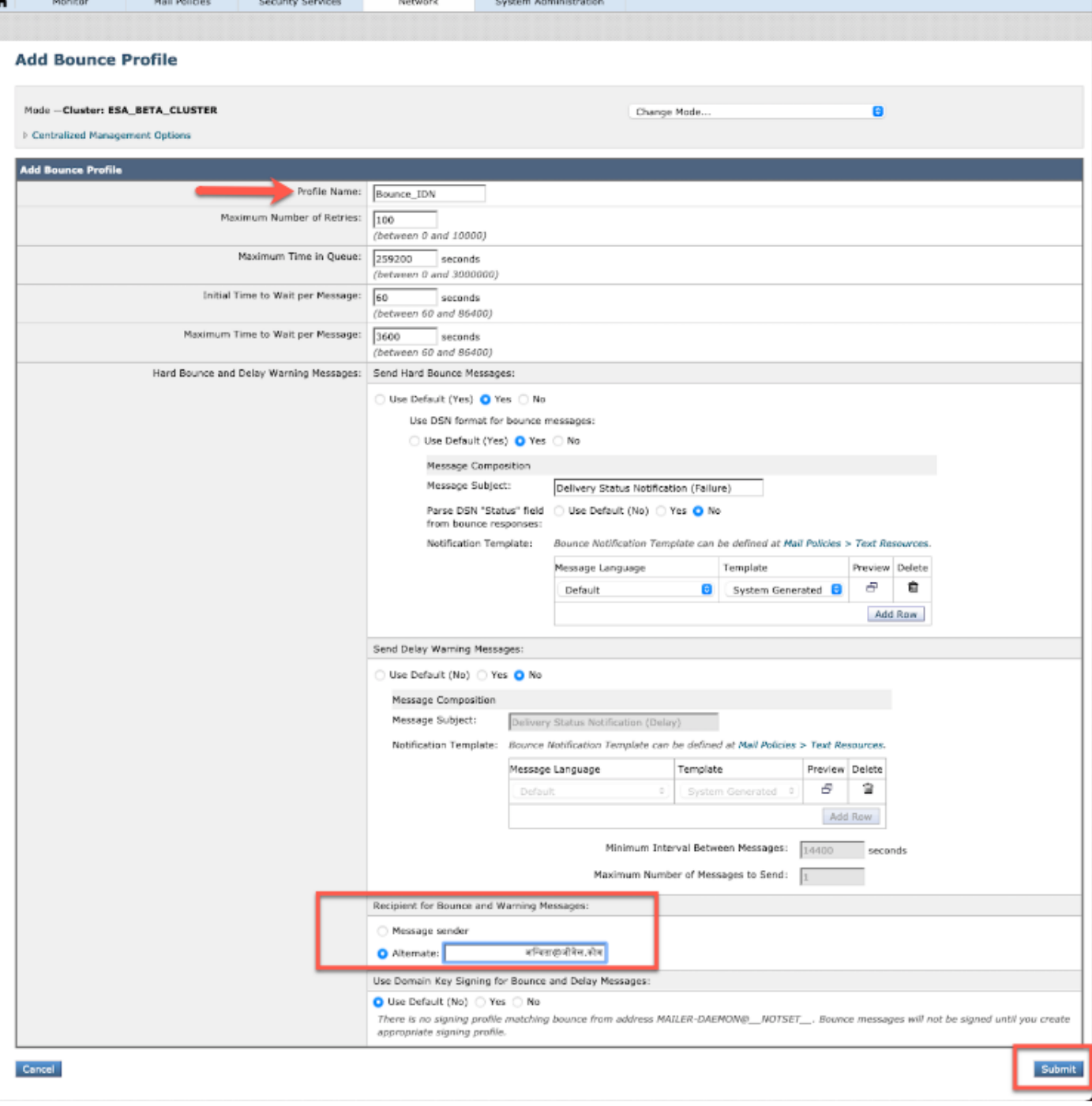

# LDAP

이제 이미지에 표시된 대로 IDN 도메인 이름을 가진 LDAP 수락/그룹 쿼리를 가질 수 있습니다.

#### **Incoming Mail Policies**

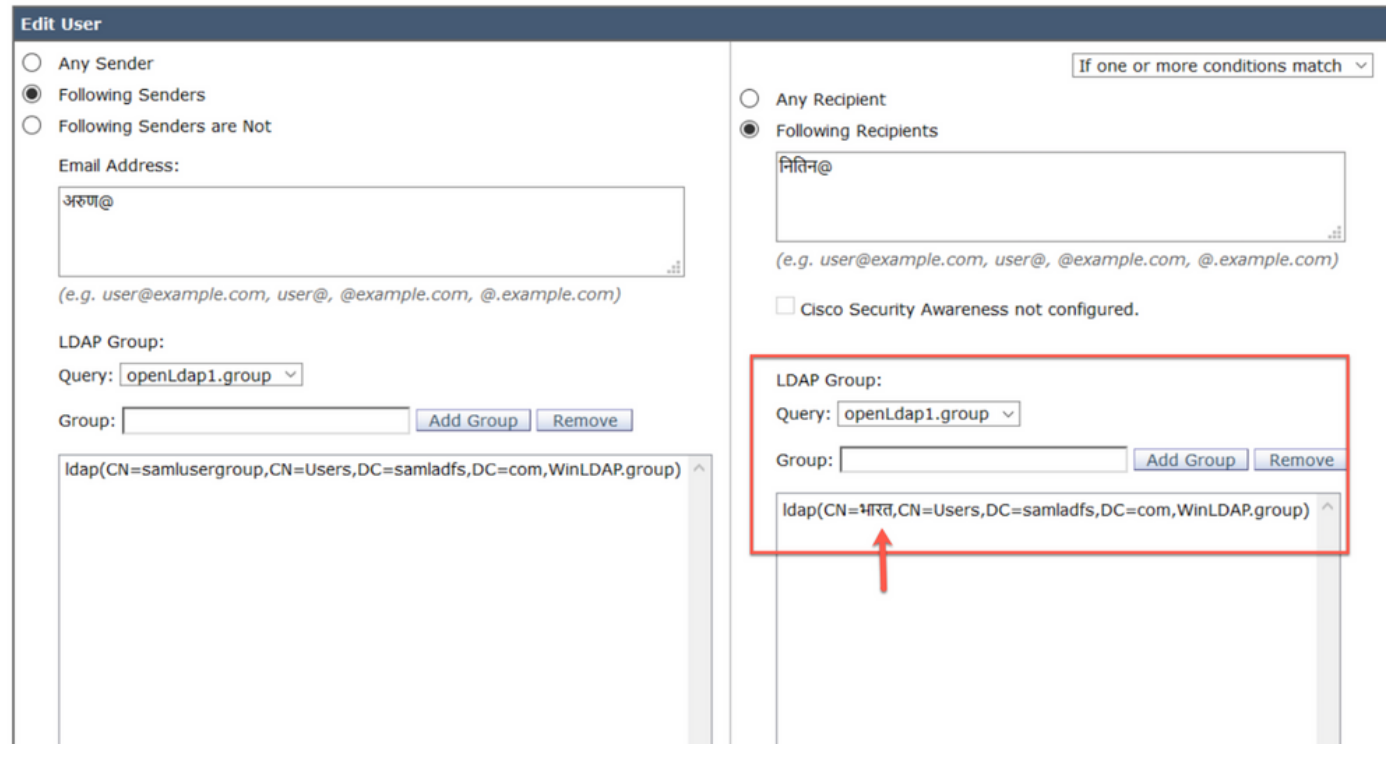

 $\bar{1}$ 

# 로컬 스팸 쿼런틴

Local SPM Quarantine(로컬 SPM 격리)에 사용자 이메일 주소/도메인/제목에 IDN 도메인 이름이 표시됩니다.

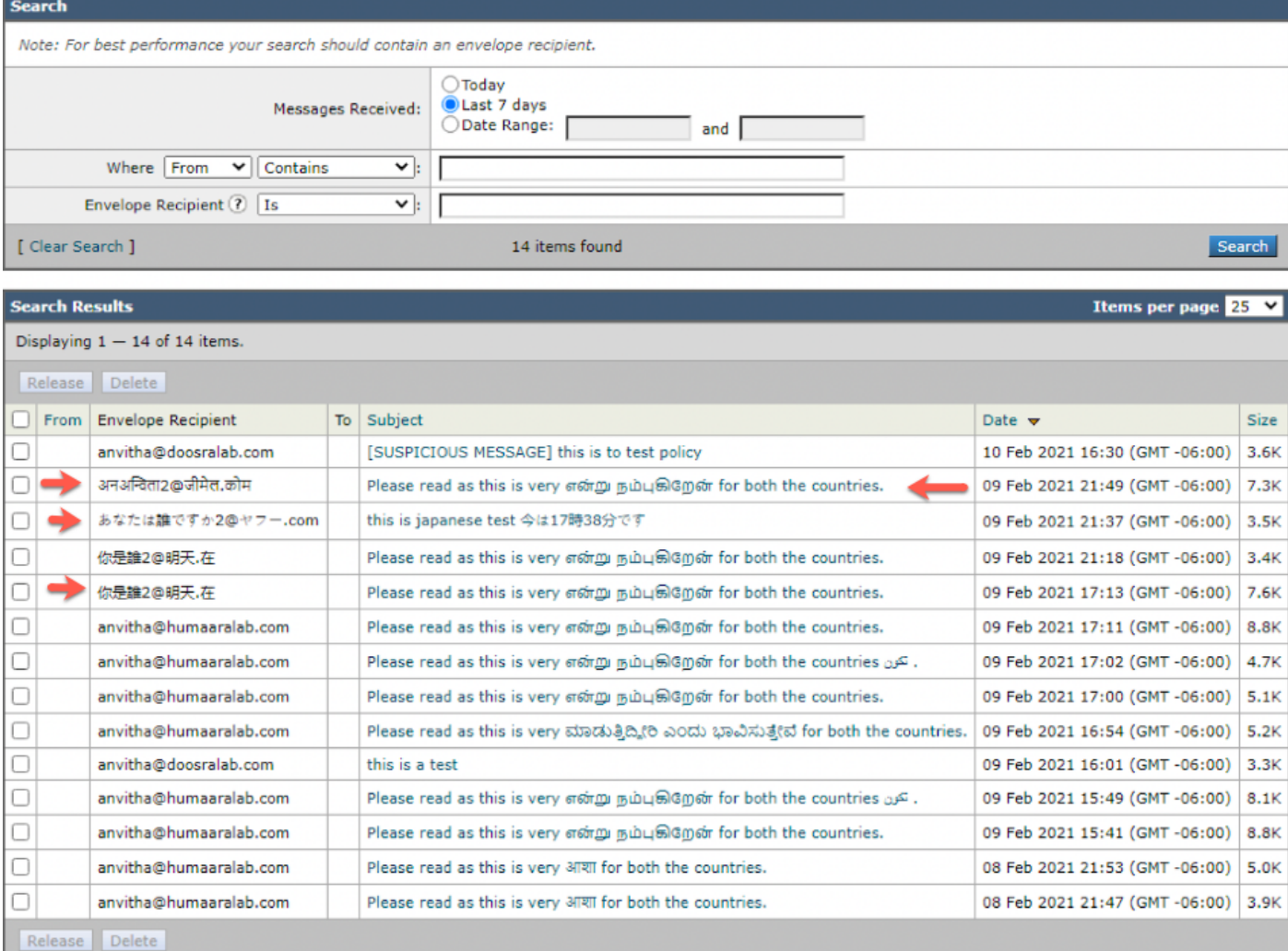

참고: 로컬 PVO 격리는 스팸 격리와 유사한 동작을 표시합니다.

# 확인 및 문제 해결

1) ESA 및 SMA(Secure Email and Web Manager)에 대한 보고서가 이제 IDN을 지원합니다. 보고 서에서 사용자 이름/도메인/이메일 주소를 IDN 형식으로 볼 수 있습니다.

Monitor(모니터) -> Internal Users(내부 사용자)로 이동합니다.

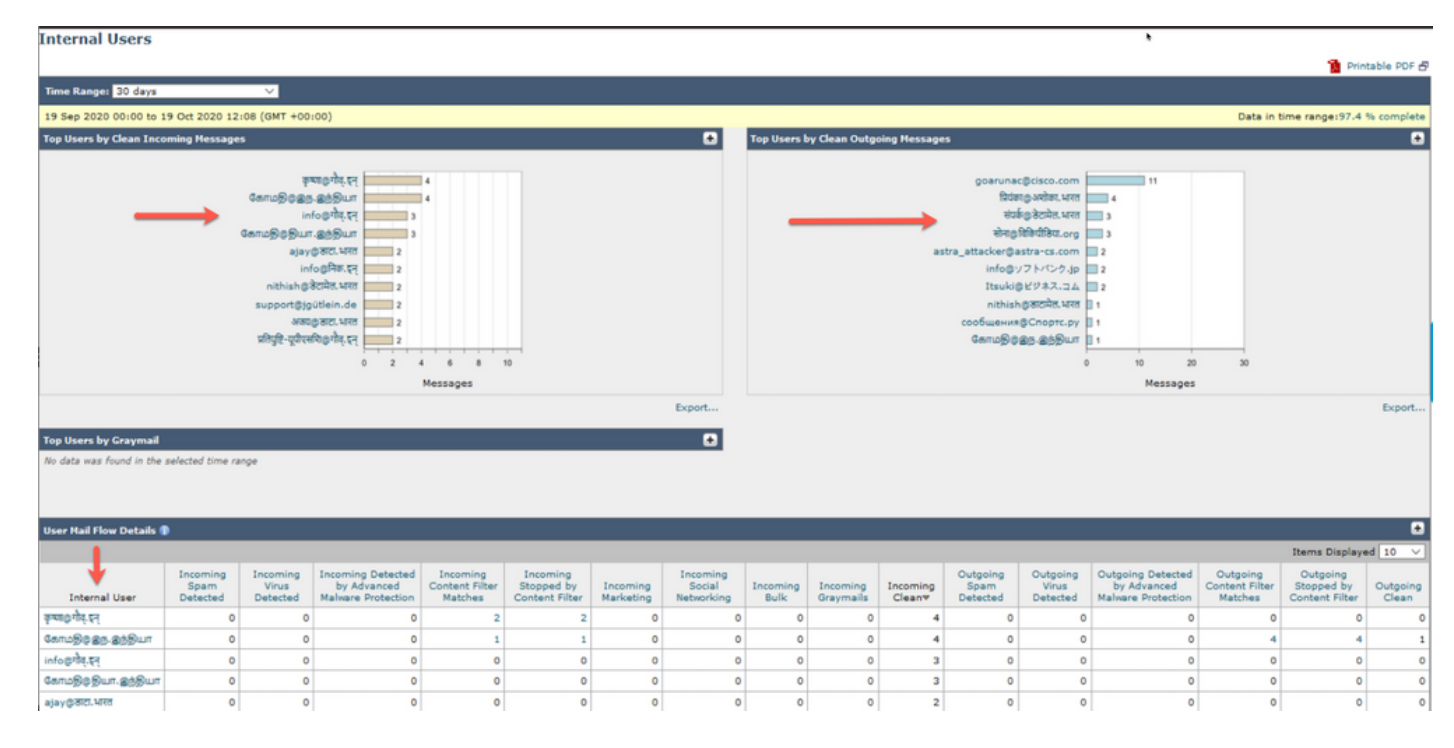

#### 2) 메시지 추적에서 IDN 도메인 이름을 볼 수 있으며 IDN 도메인/사용자 이름/이메일 주소로 필터링 할 수도 있습니다.

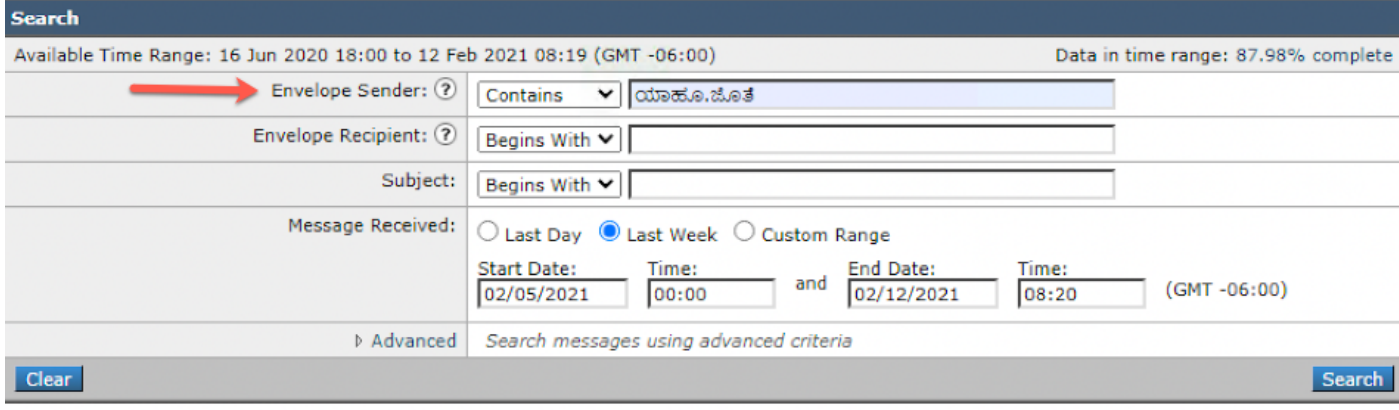

Generated: 12 Feb 2021 08:21 (GMT -06:00)

Export All... | Export..

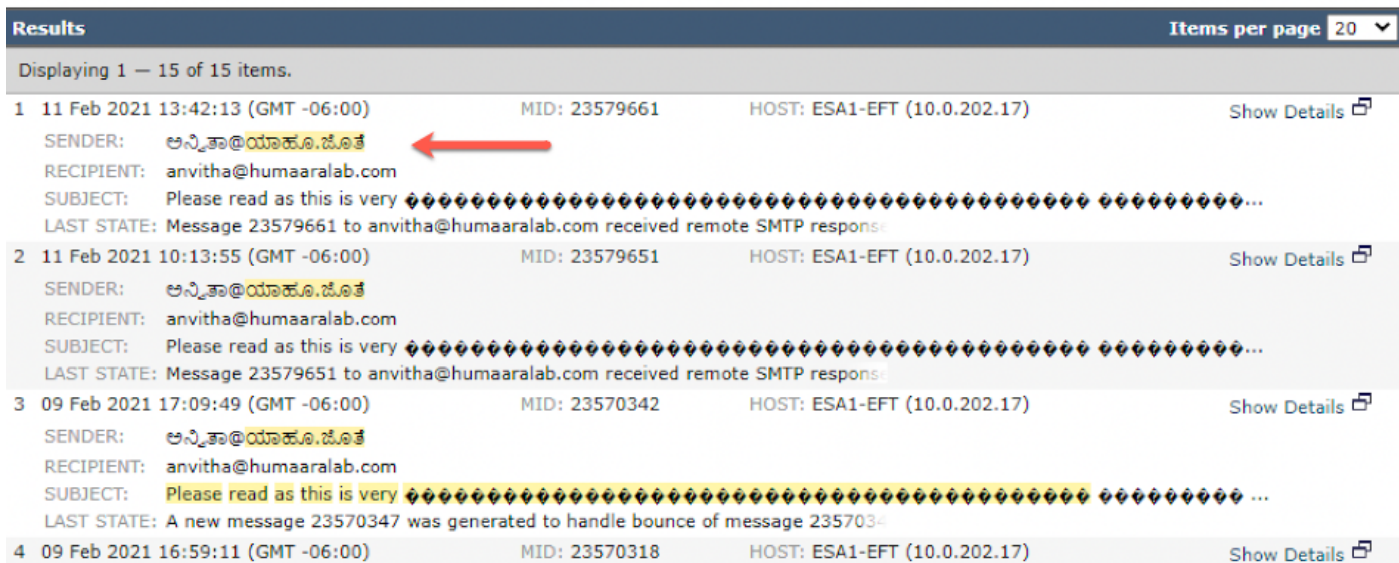

3) CLI 명령 grep 또는 tail을 사용하여 "mail\_logs"를 보고 로그에 IDN 도메인이 표시됩니다.

Mon Feb 8 21:47:11 2021 Info: Start MID 23569633 ICID 148853 Mon Feb 8 21:47:11 2021 Info: MID 23569633 ICID 148853 From:

```
 <@.>
```
Mon Feb 8 21:47:19 2021 Info: MID 23569633 ICID 148853 RID 0 To: <test@lab.com> Mon Feb 8 21:47:52 2021 Info: MID 23569633 Subject 'Please read as this is very for both the countries.' Mon Feb 8 21:47:52 2021 Info: MID 23569633 SDR: Domains for which SDR is requested: reverse DNS host: sample.host.com, helo: lab.com, env-from: **.**, header-from: Not Present, reply-to: Not Present Mon Feb 8 21:47:53 2021 Info: MID 23569633 SDR: Consolidated Sender Reputation: Tainted, Threat Category: N/A, Suspected Domain(s) : lab.com. Youngest Domain Age: 3 months 29 days for domain: lab.com Mon Feb 8 21:47:53 2021 Info: MID 23569633 SDR: Tracker Header : 87dSxFfNYdSiOahrxSUZFOrdpenKiF6J2uKiPf+SFKCtj52hNCpe6LDQ8UFAliGnUDA7FsuXLvHTcaATt6AKG4PWLpwEeo/d  $c$ TPBU $OdxB48=$ Mon Feb 8 21:47:53 2021 Info: MID 23569633 ready 605 bytes from

 **<@.>**

Mon Feb 8 21:47:53 2021 Info: MID 23569633 matched all recipients for per-recipient policy DEFAULT in the inbound table Mon Feb 8 21:47:53 2021 Info: MID 23569633 interim verdict using engine: CASE spam positive Mon Feb 8 21:47:53 2021 Info: MID 23569633 using engine: CASE spam positive Mon Feb 8 21:47:53 2021 Info: ISQ: Tagging MID 23569633 for quarantine Mon Feb 8 21:47:53 2021 Info: MID 23569633 interim AV verdict using McAfee CLEAN Mon Feb 8 21:47:53 2021 Info: MID 23569633 interim AV verdict using Sophos CLEAN Mon Feb 8 21:47:53 2021 Info: MID 23569633 antivirus negative Mon Feb 8 21:47:53 2021 Info: MID 23569633 AMP file reputation verdict : SKIPPED (no attachment in message) Mon Feb 8 21:47:53 2021 Info: MID 23569633 using engine: GRAYMAIL negative Mon Feb 8 21:47:53 2021 Info: MID 23569633 Custom Log Entry: SDR Age is less than 1 Year Mon Feb 8 21:47:53 2021 Info: MID 23569633 Outbreak Filters: verdict negative Mon Feb 8 21:47:53 2021 Info: MID 23569633 Message-ID '<d35764\$mf971@esa1.lab.com>' Mon Feb 8 21:47:53 2021 Info: MID 23569633 queued for delivery Mon Feb 8 21:47:53 2021 Info: New SMTP DCID 250225 interface 10.0.202.17 address 10.0.201.5 port 6025 Mon Feb 8 21:47:53 2021 Info: DCID 250225 STARTTLS command not supported Mon Feb 8 21:47:53 2021 Info: Delivery start DCID 250225 MID 23569633 to RID [0] to offbox IronPort Spam Quarantine Mon Feb 8 21:47:53 2021 Info: Message done DCID 250225 MID 23569633 to RID [0] (external quarantine) Mon Feb 8 21:47:53 2021 Info: MID 23569633 RID [0] Response 'ok: Message 27293054 accepted' Mon Feb 8 21:47:53 2021 Info: Message finished MID 23569633 done Mon Feb 8 21:47:58 2021 Info: DCID 250225 close

관련 정보

- Cisco Email Security Appliance 엔드 유저 가이드
- [기술 지원 및 문서 − Cisco Systems](http://www.cisco.com/cisco/web/support/index.html?referring_site=bodynav)